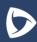

## Cellular Voice and Data Services

## Who qualifies for this program?

Your company may participate as long as your organization is an active member within Premier and falls within the approved classes of trade as outlined by each cellular agreement.

## What information is needed to electronically execute the Member Agreement online?

- Your company name and address
- Federal tax ID
- The name of the person who is authorized to make updates on behalf of your company
- Your Premier Entity Code (Membership ID). If unknown, contact the Premier Solution Center at 877.777.1552 or by email at solutioncenter@premierinc.com.

## Participating member cellular discount sign-up instructions:

- 1. Register for access to member content on <a href="www.premierinc.com">www.premierinc.com</a>. If you are already registered, skip to step 2. If not, follow the bullets below:
  - Go to <u>www.premierinc.com</u> and click on the "Register" link located in the upper right-hand corner of the home page
  - Read and agree to the Terms of Use
  - Complete sections 1 through 3 of the registration form
  - Skip sections 4 and 5 of the registration form and click the "Submit" button at the bottom of the form
  - You will receive an email from Premier within 1 to 3 business days containing your user ID and password
- 2. Once you are registered, and have received your username and password, go to <a href="https://premierconnect.premierinc.com">https://premierconnect.premierinc.com</a> to gain access to the supplier's contract portal located in PremierConnect
  - Log into PremierConnect using your user ID and password
  - Go to the Information Technology tile
    - If you do not see the tile, click on your name in the upper right-hand corner of the page and select App Store. Scroll the alphabetical list until you find Information Technology and click Add to your Home Screen. Click on your name again and select Go Home.
  - Select Cellular Channel on the left menu under Page Tree
  - Select the applicable Member Agreement Form under supplier (as seen below)

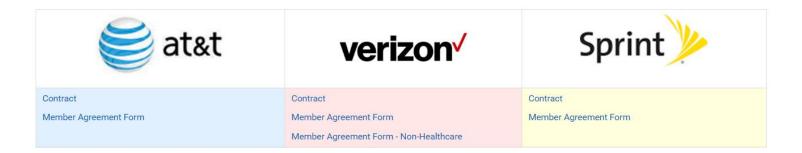